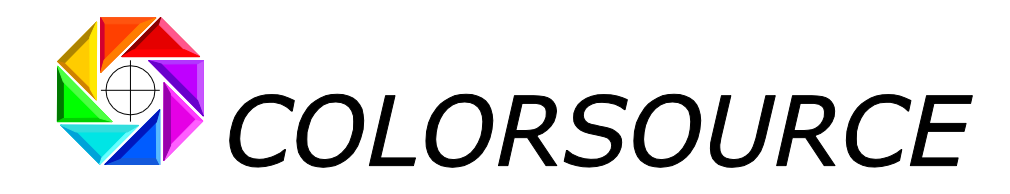

27 rue Pierre Brossolette 91430 IGNY France Tél. : +331 69 41 01 62 Courriel : support@color-source.net [https://www.color-source.net](https://www.color-source.net/) [https://www.solutioniso12647.com](https://www.solutioniso12647.com/)

# **Comment mesurer vos gammes de contrôle et gammes de calage presse avec le logiciel MYIROtools (Konica-Minolta MYIRO et FD7)**

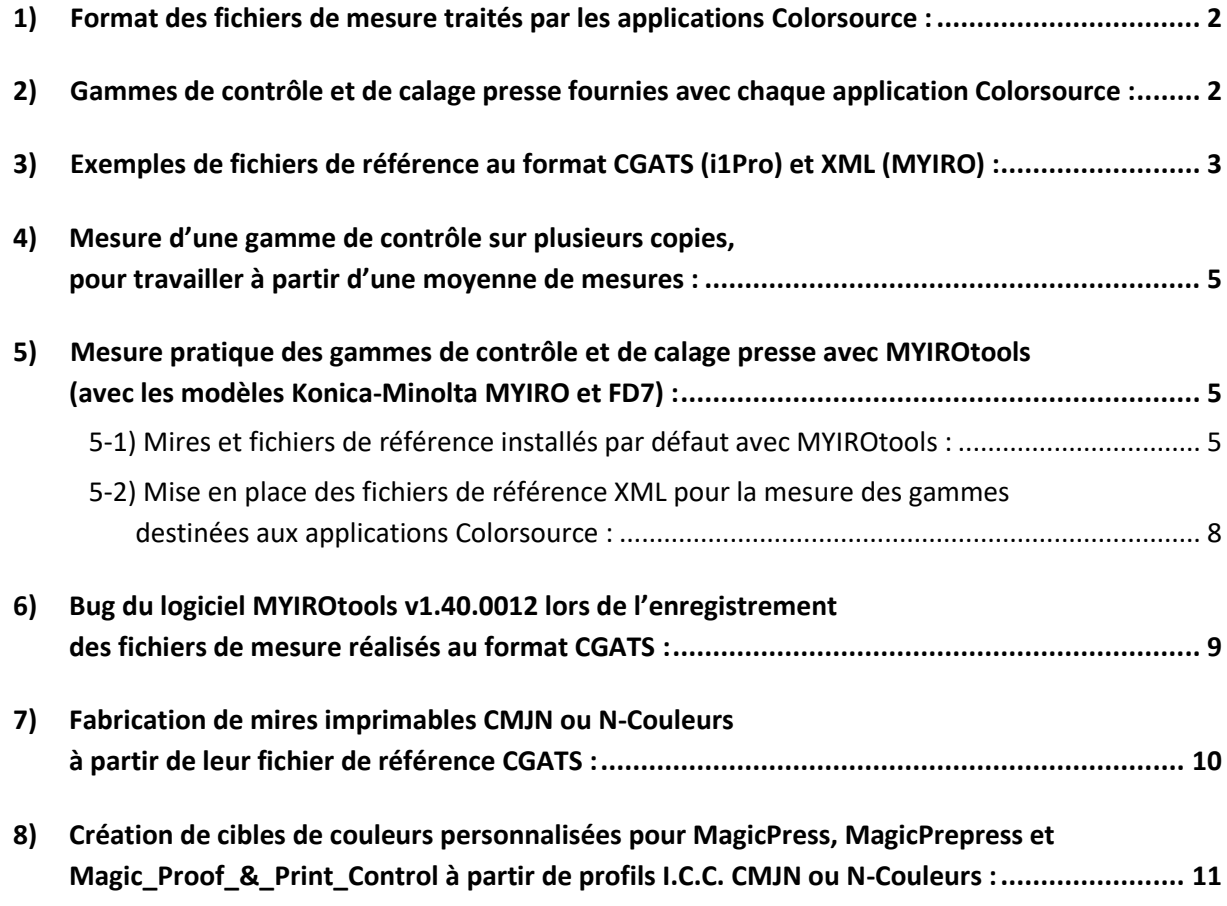

**Magic\_Proof\_&\_Print\_Control PLATE MagicPress MagicPrepress SPOT\_Color\_Manager**

Print & roof!

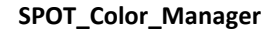

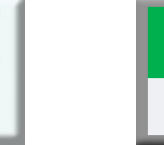

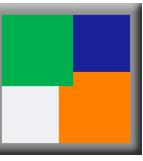

**Mesurer vos gammes de contrôle d'épreuves et de calage presse avec MYIRO ou FD7**.

COLORSOURCE S.A.S. - R.C.S. ÉVRY 453 219 768 - SIRET 453 219 768 00018 - CODE APE 7022Z - © Colorsource 06/2023

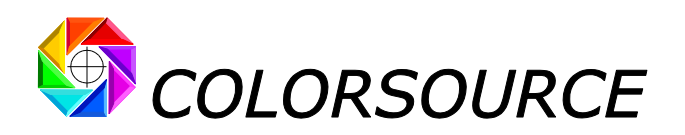

#### <span id="page-1-0"></span>**1) Format des fichiers de mesure traités par les applications Colorsource** :

Les applications **Colorsource** utilisent les fichiers de mesures classiques au format texte normalisé **CGATS** (Committee for Graphic Arts Technologies Standards), réalisables avec une large gamme de spectrophotomètres 45/0° (**X-Rite i1Pro**, **i1Pro2**, **i1Pro3**, **Konica-Minolta Myiro**, **Techkon SpectroDens** etc.), associés à une large gamme de logiciels de mesure, dont la plupart sont gratuits. Les modèles X-Rite **i1Pro 1**, **2 et 3** sont utilisables dans leurs versions **BASIC** les moins coûteuses avec les applications **Colorsource**.

Les mesures spectrales, seules informations complètes, permettent aux applications **Colorsource** de calculer toutes les consignes de réglage dont vous avez besoin pour bien caler, conduire et contrôler vos presses d'imprimerie en CMJN, et plus généralement vos presses utilisant une à dix encres, avec ou sans base quadri.

Si le fichier de mesures ne contient que des données colorimétriques (par exemple la couleur apparente C.I.E. L\*a\*b\* D50 2° de chaque plage de la mire), les applications **Colorsource** peuvent utiliser ces données, mais les résultats affichés sont parfois moins complets ; par exemple, il n'est pas possible de calculer les corrections de densité à effectuer sur une presse, ou de contrôler la formulation d'une teinte PANTONE, en l'absence de mesures spectrales.

#### <span id="page-1-1"></span>**2) Gammes de contrôle et de calage presse fournies avec chaque application Colorsource** :

Chaque application **Colorsource** propose par défaut dans son fichier .ZIP de distribution un choix de mires bien adaptées. Chaque gamme de contrôle pour presse et/ou pour épreuve couleur fournie par Colorsource comprend **une image imprimable** (par exemple une image CMJN au format .TIF ou .PDF), plus :

- Un fichier de référence au format texte **CGATS** permettant la mesure de cette gamme à l'aide des logiciels de mesure gratuits **MeasureTool** ou **i1Profiler**, avec un spectrophotomètre **X-Rite i1Pro**, **i1Pro 2** ou **i1Pro3**,
- Un fichier de référence dans le format texte **XML** propriétaire **MYIRO** permettant la mesure de cette gamme à l'aide du logiciel de mesure gratuit **MYIROtools**, avec un spectrophotomètre **Konica-Minolta MYIRO** (ou **FD7**, mais qui est très inutilement coûteux !).

Limitations actuelles du logiciel **Konica-Minolta MYIROtools (v1.40.0012)** :

- a) À ce jour, le logiciel **MYIROtools** ne sait mesurer que les mires spécifiées comme étant CMJN :
	- **MYIROtools** permet donc d'utiliser **MYIRO** avec les logiciels Colorsource pour toutes les applications d'impression et de contrôle qualité en quadrichromie aux normes ISO12647-2-3-4-6 (Logiciels **MagicPress**, **MagicPrepress**, **Magic\_Proof\_&\_Print\_Control** et logiciel **PLATE** pour le calibrage des CtP et le contrôle des plaques offset).

Utiliser un spectrophotomètre **MYIRO** avec les logiciels Colorsource destinés aux Imprimeurs est alors beaucoup plus performant et beaucoup moins coûteux que d'utiliser un **FD7.**

Mais comme **MYIROtools** ne sait pas mesurer les mires imprimées utilisant plus de quatre encres, mieux vaut utiliser un spectrophotomètre **X-Rite** de la famille **i1Pro** si vous n'imprimez pas qu'en quadrichromie.

b) À ce jour, le logiciel **MYIROtools v1.40.0012** enregistre bien les fichiers de mesures réalisés au format spectral CGATS, mais il faut faire attention d'éviter un bug qui peut corrompre le fichier de mesures lors de son enregistrement. Nous vous indiquerons dans ce document comment éviter ce bug. En pratique les applications Colorsource détectent si le fichier enregistré a été corrompu par **MYIROtools** et pourraient même corriger les erreurs commises, mais ce n'est pas une priorité de développement pour nous, compte tenu du très faible nombre d'utilisateurs de spectrophotomètres **MYIROtools** et **FD7**.

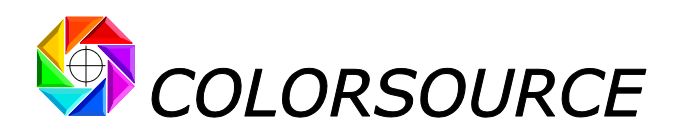

### <span id="page-2-0"></span>**3) Exemples de fichiers de référence au format CGATS (i1Pro) et XML (MYIRO)** :

Ci-après un exemple de gamme de contrôle CMJN utilisable avec **MagicPress** pour déterminer en un balayage les densités d'impression optimales CMJ et N à utiliser pour atteindre les couleurs cibles CMJN d'un standard public ou privé, et le fichier de référence associé pour sa mesure à l'aide des logiciels **MeasureTool** ou **i1Profiler** (Fichier **CMJN\_RVB.txt** du kit de distribution) :

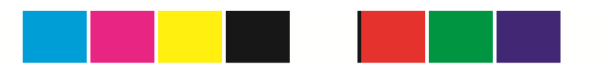

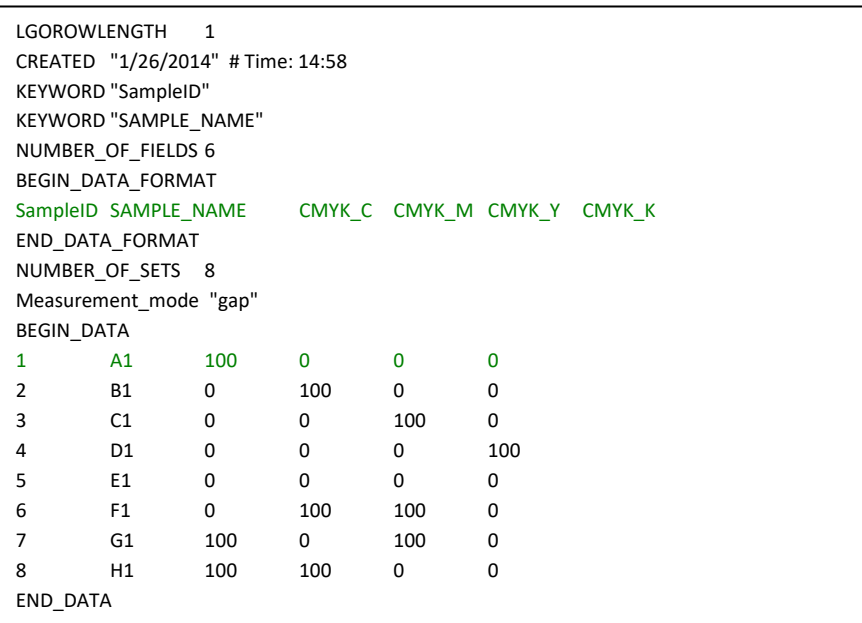

Quel que soit le logiciel utilisé pour mesurer cette mire CMJN, le fichier de mesures spectrales résultant contiendra sur une ligne pour chaque plage : un numéro d'indice (ex. **1** pour plage 1), puis le nom de la plage (ex. **A1**), puis ses valeurs CMJN (ex. **100**, **0**, **0**, **0**), puis ses valeurs spectrales (ex. **0**.**0685**, **0**.**119**, **0**.**2103**, **etc**. : pour **i1Pro**, 36 valeurs de réflectances pour les 36 longueurs d'ondes visibles allant de 380 à 730 nm par pas de 10 nm) :

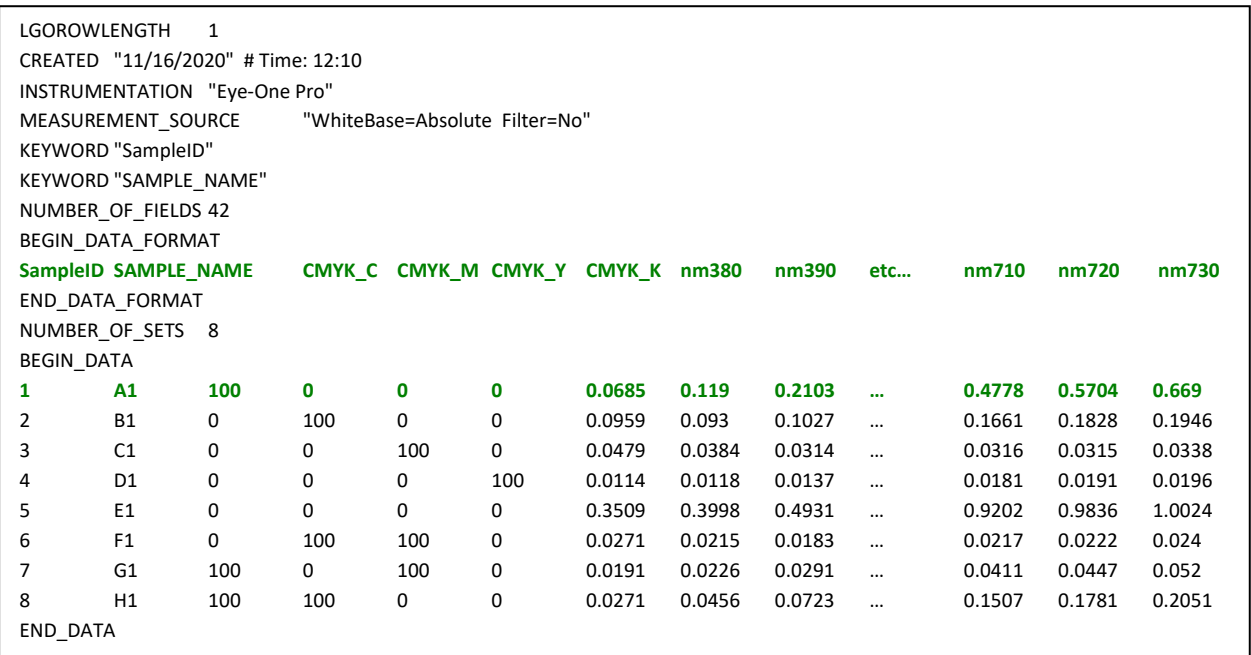

**Mesurer vos gammes de contrôle d'épreuves et de calage presse avec MYIRO ou FD7**. Page 3/11

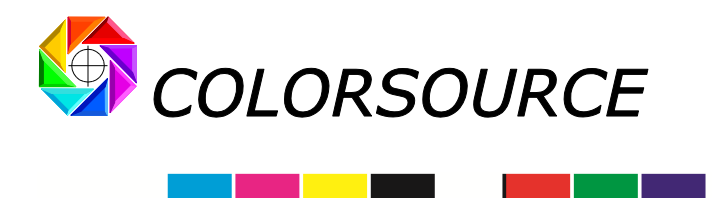

Ci-après le fichier de référence **XML** destiné à la mesure de la même gamme de contrôle à l'aide du logiciel **MYIROtools** (Fichier **CMJN\_RVB.xml** du kit de distribution) :

<?xml version="1.0" encoding="UTF-8"?>

<Data Version="05.00" Application="MYIROtools" Identifier="ChartDefinition">

<Chart UUID="{https//color-source.net: Best software for Print Houses}" UNIT="0" ChartName="CMJN\_RVB" Recog="etc.. …= "">

<Sheet Height="5650" AreaCount="1" PatchCount="8" BarcodeLeftTopX="0" Page="1" Width="11200" etc… ="0">

<Area PatchHeightGap="1200" PatchHeight="1150" LeftTopX="1500" Number="1" PatchCount="8" etc…="2300">

 <Patch ColorFormat="CMYK" ColorValue4="0" Row="1" ID="1" ColorValue2="0" Column="1" ColorValue3="0" ColorValue1="10000"/> <Patch ColorFormat="CMYK" ColorValue4="0" Row="1" ID="2" ColorValue2="10000" Column="2" ColorValue3="0" ColorValue1="0"/> <Patch ColorFormat="CMYK" ColorValue4="0" Row="1" ID="3" ColorValue2="0" Column="3" ColorValue3="10000" ColorValue1="0"/> <Patch ColorFormat="CMYK" ColorValue4="10000" Row="1" ID="4" ColorValue2="0" Column="4" ColorValue3="0" ColorValue1="0"/> <Patch ColorFormat="CMYK" ColorValue4="0" Row="1" ID="5" ColorValue2="0" Column="5" ColorValue3="0" ColorValue1="0"/>

 <Patch ColorFormat="CMYK"ColorValue4="0" Row="1" ID="6" ColorValue2="10000" Column="6" ColorValue3="10000" ColorValue1="0"/>

 <Patch ColorFormat="CMYK" ColorValue4="0" Row="1" ID="7" ColorValue2="0" Column="7" ColorValue3="10000" ColorValue1="10000"/>

 <Patch ColorFormat="CMYK" ColorValue4="0" Row="1" ID="8" ColorValue2="10000" Column="8" ColorValue3="0" ColorValue1="10000"/>

 </Area> </Sheet> </Chart> </Data>

Le fichier de mesures spectrales produit par **MYIROtools** aura une présentation un peu différente mais contient bien toutes les informations nécessaires aux applications Colorsource :

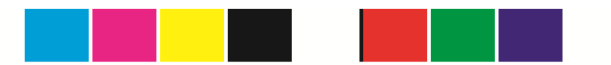

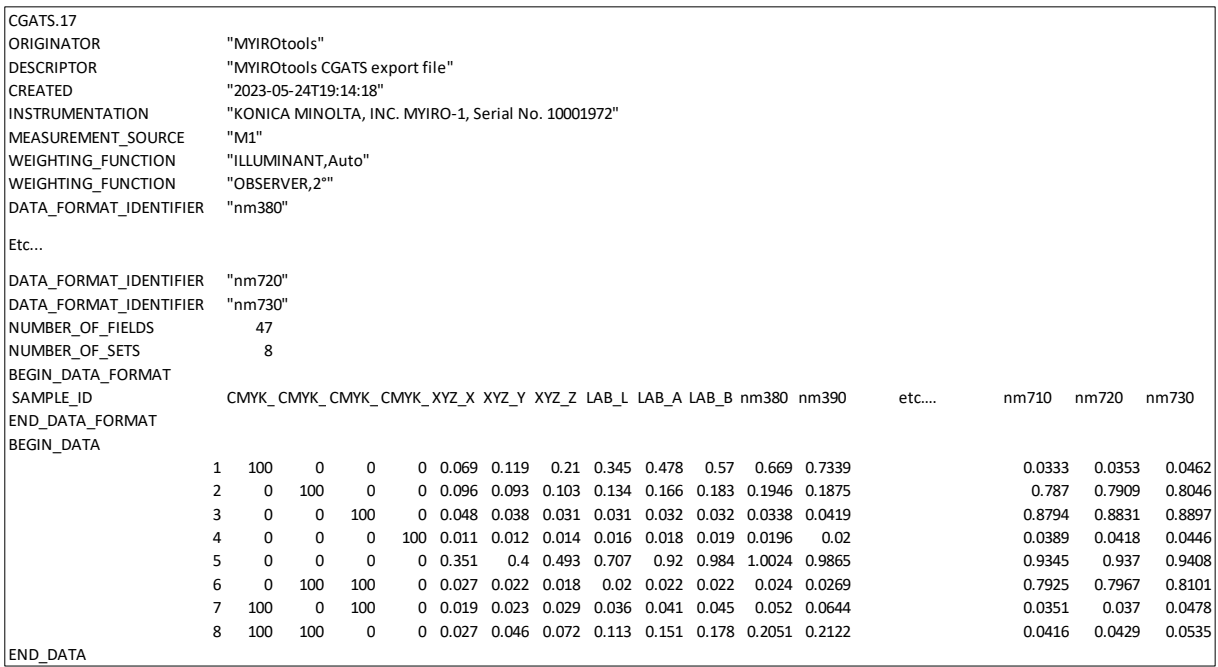

**Mesurer vos gammes de contrôle d'épreuves et de calage presse avec MYIRO ou FD7**. Page 4/11

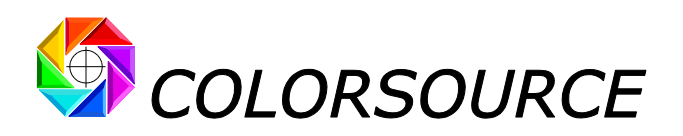

# <span id="page-4-0"></span>**4) Mesure d'une gamme de contrôle sur plusieurs copies, pour travailler à partir d'une moyenne de mesures** :

Sur l'exemple précédent, mesurer une seule mire suffit, puisque **MagicPress** calcule les quatre corrections de densité CMJN optimales à effectuer à partir d'une seule mesure d'une mire CMJN, imprimée avec n'importe quelles densités CMJN.

Mais pour le calcul, à l'aide de l'application **MagicPrepress**, des courbes de correction permettant de respecter un standard d'impression, il est recommandé de mesurer la gamme de contrôle presse non pas sur une, mais sur plusieurs copies imprimées, afin de prendre en compte une mesure moyenne bien représentative de la presse. C'est pourquoi certaines gammes de contrôle sont fournies avec plusieurs fichiers texte de référence permettant de mesurer la mire sur une seule, ou bien sur plusieurs copies imprimées.

Par exemple la mire suivante est très pratique pour le travail sur rotative offset. Elle peut être utilisée avec **MagicPress** (une seule lecture pour déterminer les densités d'impression CMJN optimales, puis avec **MagicPrepress** (Lecture sur 15 copies imprimées pour établir ou actualiser les courbes de correction des plaques à partir de la moyenne de ces mesures) :

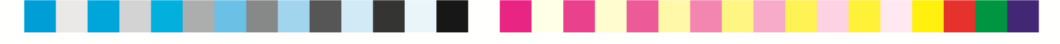

- Le fichier de référence nommé **CMJN\_gamme\_offset\_1\_ligne\_32\_plages**.**xml** permet par exemple de mesurer une seule fois cette mire, sur une seule copie, pour **MagicPress**,
- Le fichier de référence nommé **CMJN\_gamme\_offset\_1\_ligne\_32\_plages\_15X**.**xml** permet de mesurer **15** fois cette mire, sur **15** feuilles : (Soit 15 x 32 plages = 480 plages au total).

# <span id="page-4-1"></span>**5) Mesure pratique des gammes de contrôle et de calage presse avec MYIROtools (avec les modèles Konica-Minolta MYIRO et FD7)** :

Lien de téléchargement de **MYIROtools** pour Windows : <https://www.myiro.com/fr/downloads>

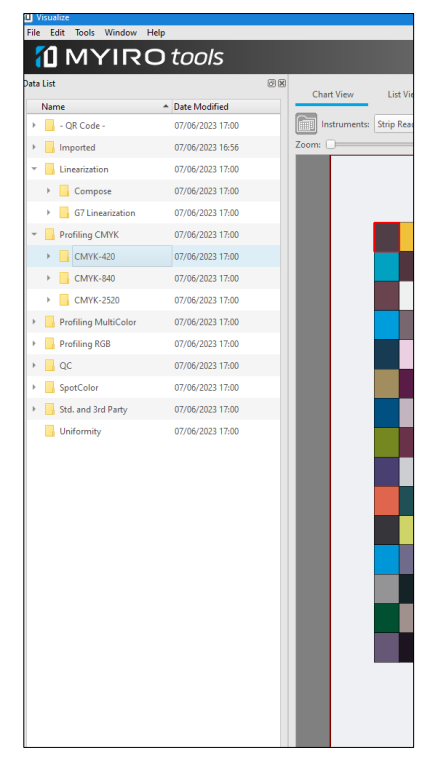

### <span id="page-4-2"></span>**5-1) Mires et fichiers de référence installés par défaut avec MYIROtools** :

Une fois installé, le logiciel **MYIROtools v1.40.0012** ne vous propose, depuis bientôt quatre longues années, d'imprimer et de mesurer qu'un choix très limité de mires CMJN et RVB préprogrammées, destinées soit à la caractérisation de presses ou d'imprimantes couleur, soit au contrôle qualité :

- Quelques mires CMJN de linéarisation
- 3 mires RVB de 420, 840 et 2520 plages,
- 3 mires CMJN de 420, 840 et 2520 plages,
- Quelques mires CMJN de tierce partie (ECI2002 etc.)
- Quelques mires CMJN de contrôle d'épreuves CMJN (Fogra, G7/IDEAlliance etc.)
- Et depuis quelques jours seulement (v1.41.0008) un nombre limité de mires N-Couleurs !

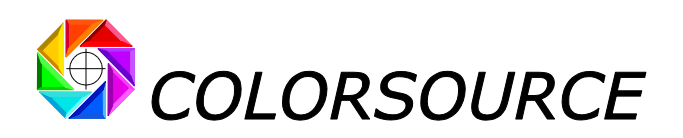

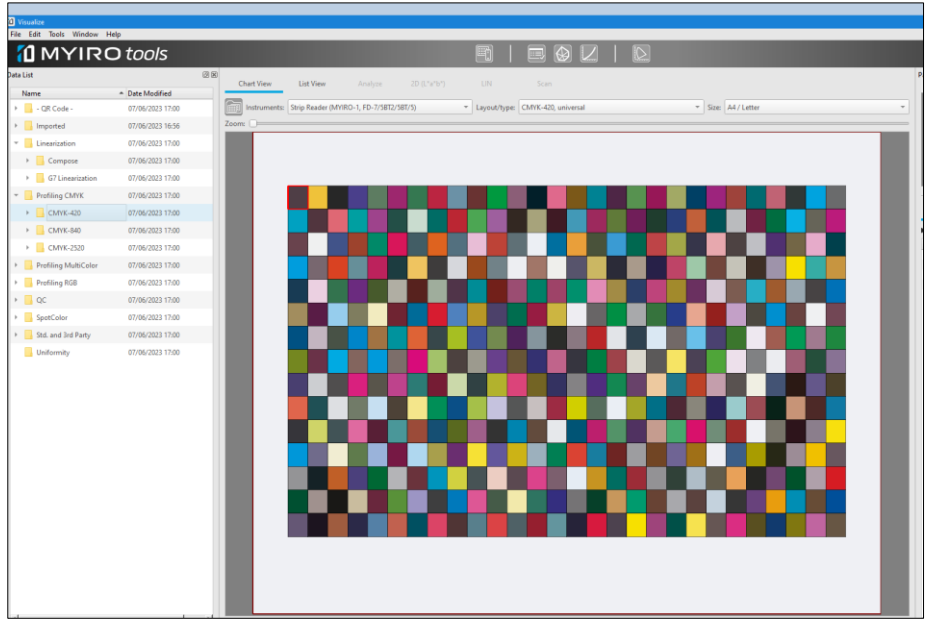

Bien entendu, tout utilisateur de presse d'imprimerie aura souvent besoin de mesurer ses propres mires avec **MYIROtools**, et en particulier toute ou partie des mires fournies avec les applications Colorsource. À cette fin, **MYIROtools** prévoit l'importation de mires de tierces partie, fournies **non pas sous forme de fichiers de référence au format classique CGATS, mais sous forme de fichiers XML, dans leur format propriétaire et non documenté.**

Toutes les mires importées au format XML doivent être placées dans le répertoire suivant :

[C:\ProgramData\MYIRO\MYIROtools\Data\Tool\Measure\Imported](file:///C:/ProgramData/MYIRO/MYIROtools/Data/Tool/Measure/Imported)

Un exemple de fichier xml est fourni à l'installation de **MYIROtools** : Le fichier **CMYK-840 - 1p.xml** placé dans le répertoire de même nom **CMYK-840 - 1p** :

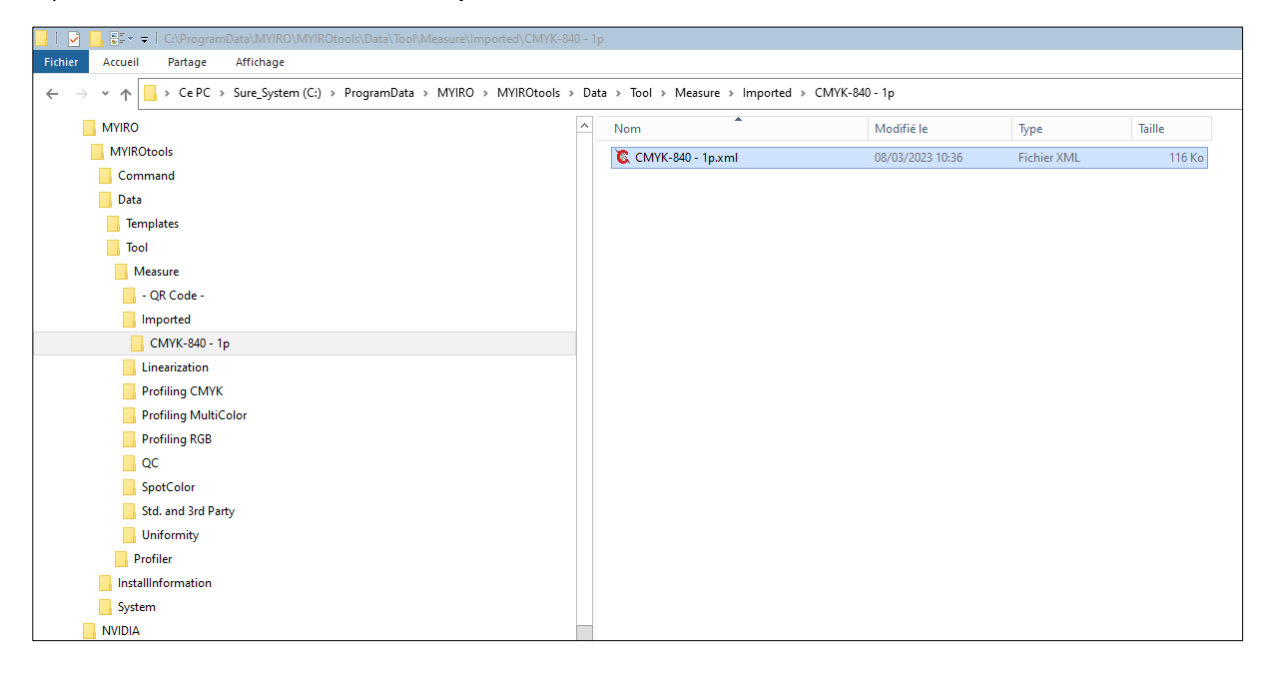

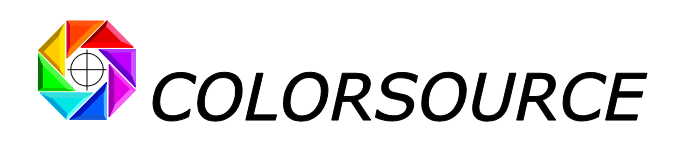

Cette mire importée **CMYK-840 - 1p** donnée pour exemple peut être choisie dans l'application **MYIROtools** en la sélectionnant dans la rubrique **Imported** de **MYIROtools :**

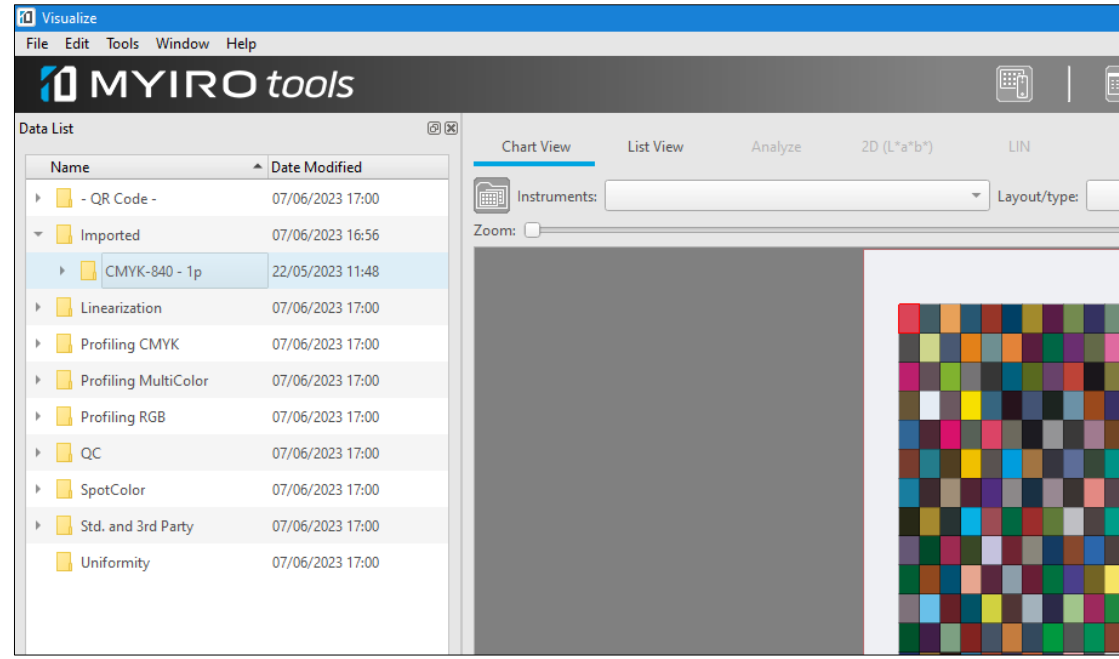

**Colorsource** a développé un programme convertissant automatiquement tout fichier de référence normalisé au format CGATS, en fichier de référence au format propriétaire XML de **MYIROtools**, et fournit donc maintenant toutes les mires standards conçues pour ses applications à la fois au format CGATS pour les utilisateurs **X-Rite** et au format XML pour les utilisateurs **Konica-Minolta**.

Les ZIP de distribution des applications Colorsource fournissent l'ensemble de toutes les mires pour **MYIROtools** dans un répertoire. Par exemple si vous avez dézippé **MagicPrepress.zip** dans le répertoire **Téléchargements**, vous trouverez comme ci-après l'ensemble des répertoires contenant les références XML nécessaires dans : [H:\Téléchargements\MagicPrepress\Fr\\_Docs\Gammes\\_de\\_calage\\_presse\\_et\\_fichiers\\_de\\_réf\Dossiers\\_des\\_ga](file:///H:/Téléchargements/MagicPrepress/Fr_Docs/Gammes_de_calage_presse_et_fichiers_de_réf/Dossiers_des_gammes_pour_presses_CMJN_à_copier_dans_MYIROtools_(plus_rapide)) mmes pour presses CMJN à copier dans MYIROtools (plus rapide)

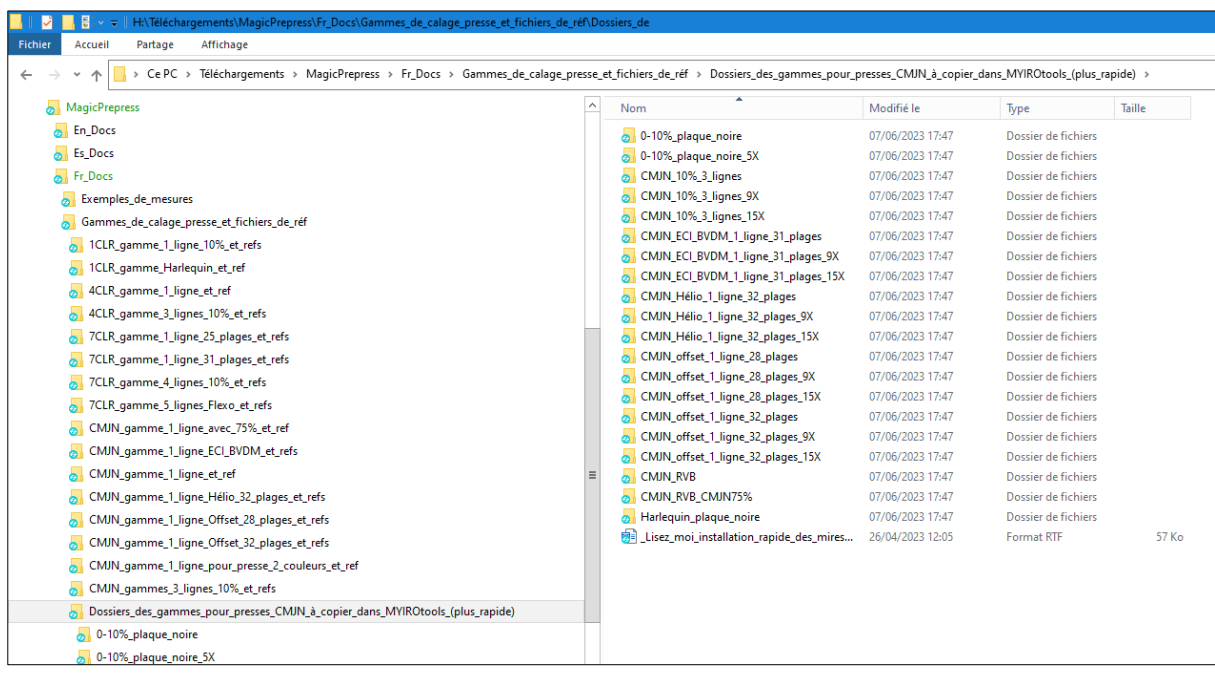

**Mesurer vos gammes de contrôle d'épreuves et de calage presse avec MYIRO ou FD7**. Page 7/11

COLORSOURCE S.A.S. - R.C.S. ÉVRY 453 219 768 - SIRET 453 219 768 00018 - CODE APE 7022Z - © Colorsource 06/2023

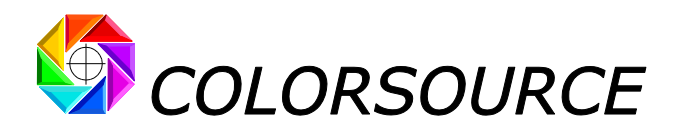

#### <span id="page-7-0"></span>**5-2) Mise en place des fichiers de référence XML pour la mesure des gammes destinées aux applications Colorsource** :

Il vous suffit alors de copier-coller (ou glisser-déposer) les répertoires des mires xml vers le répertoire [C:\ProgramData\MYIRO\MYIROtools\Data\Tool\Measure\Imported](file:///C:/ProgramData/MYIRO/MYIROtools/Data/Tool/Measure/Imported)

#### Vous obtenez ainsi :

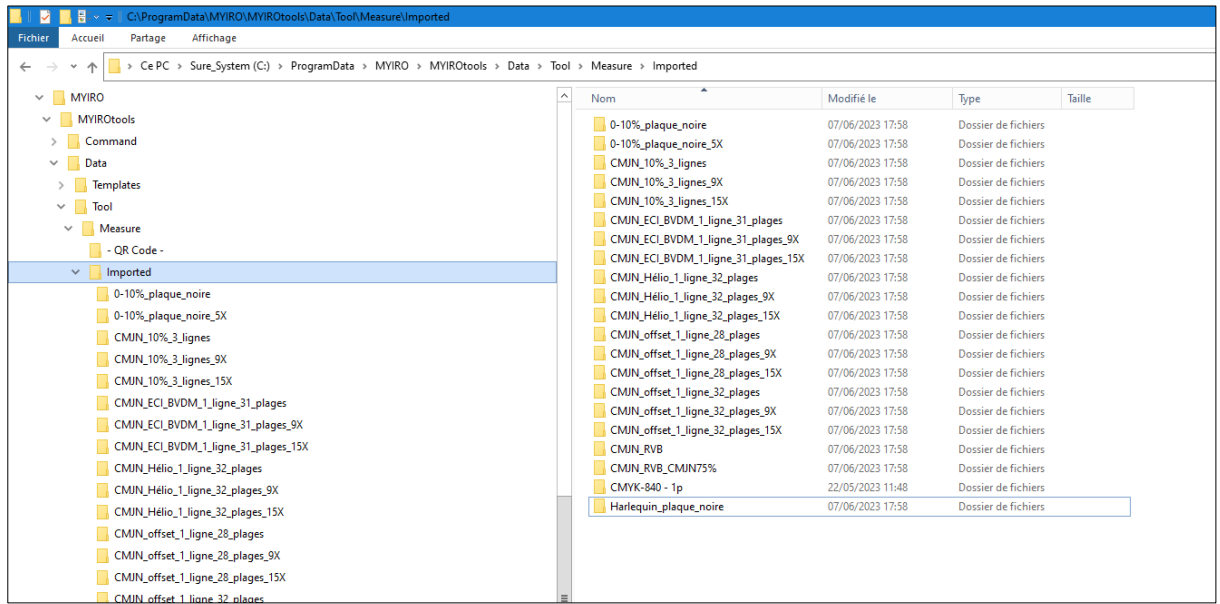

Si vous sélectionnez alors, par exemple comme ci-après, la mire **CMJN\_offset\_1\_ligne\_32\_plages\_15X**, vous pourrez mesurer sur 15 copies la mire offset suivante de 32 plages sur une ligne :

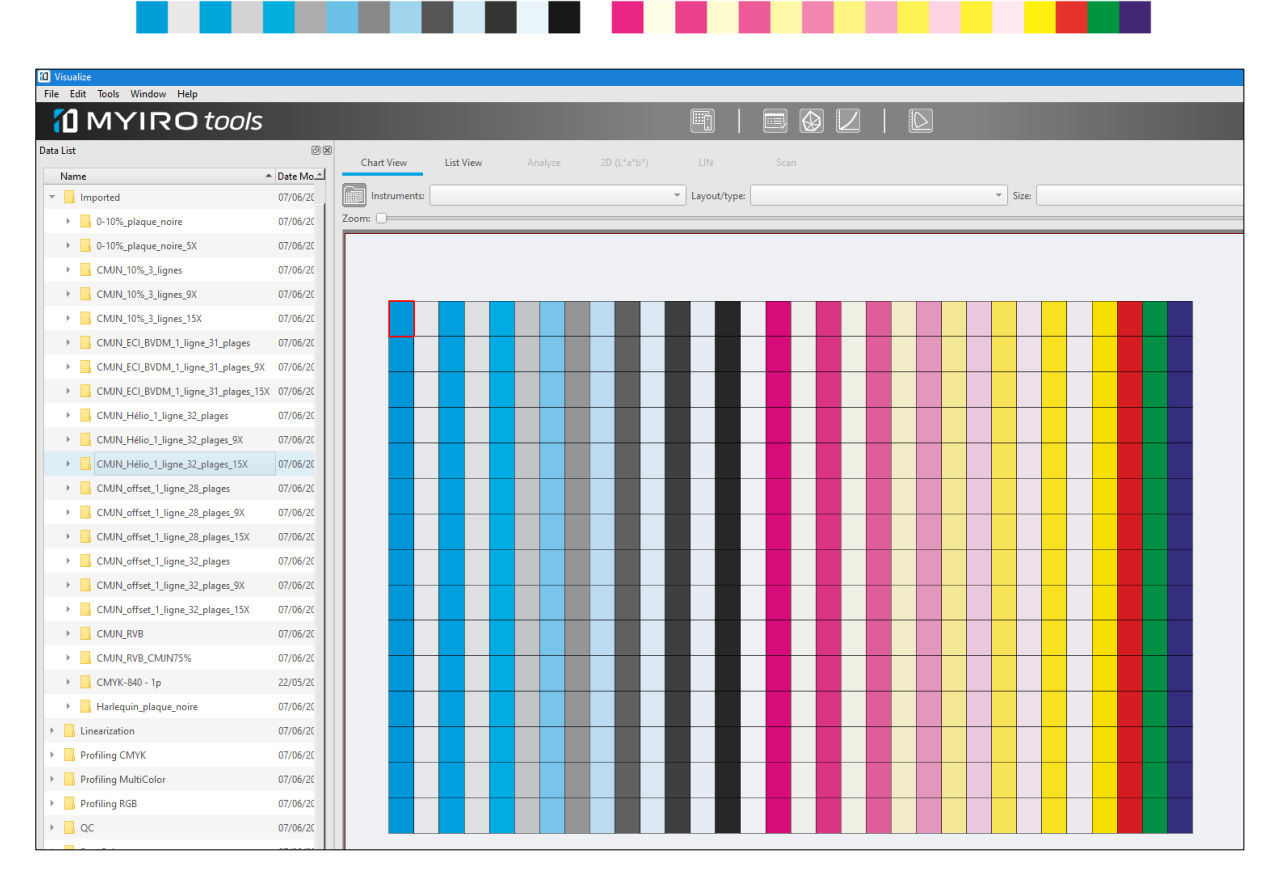

**Mesurer vos gammes de contrôle d'épreuves et de calage presse avec MYIRO ou FD7**. Page 8/11

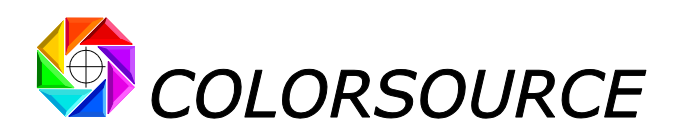

# <span id="page-8-0"></span>**6) Bug du logiciel MYIROtools v1.40.0012 lors de l'enregistrement des fichiers de mesure réalisés au format CGATS :**

Mesurons par exemple comme ci-après notre mire par pas de 10% sur 3 lignes, et ce sur 9 copies imprimées à la suite, en choisissant comme ci-après **CMJN\_10%\_3\_lignes\_9X** :

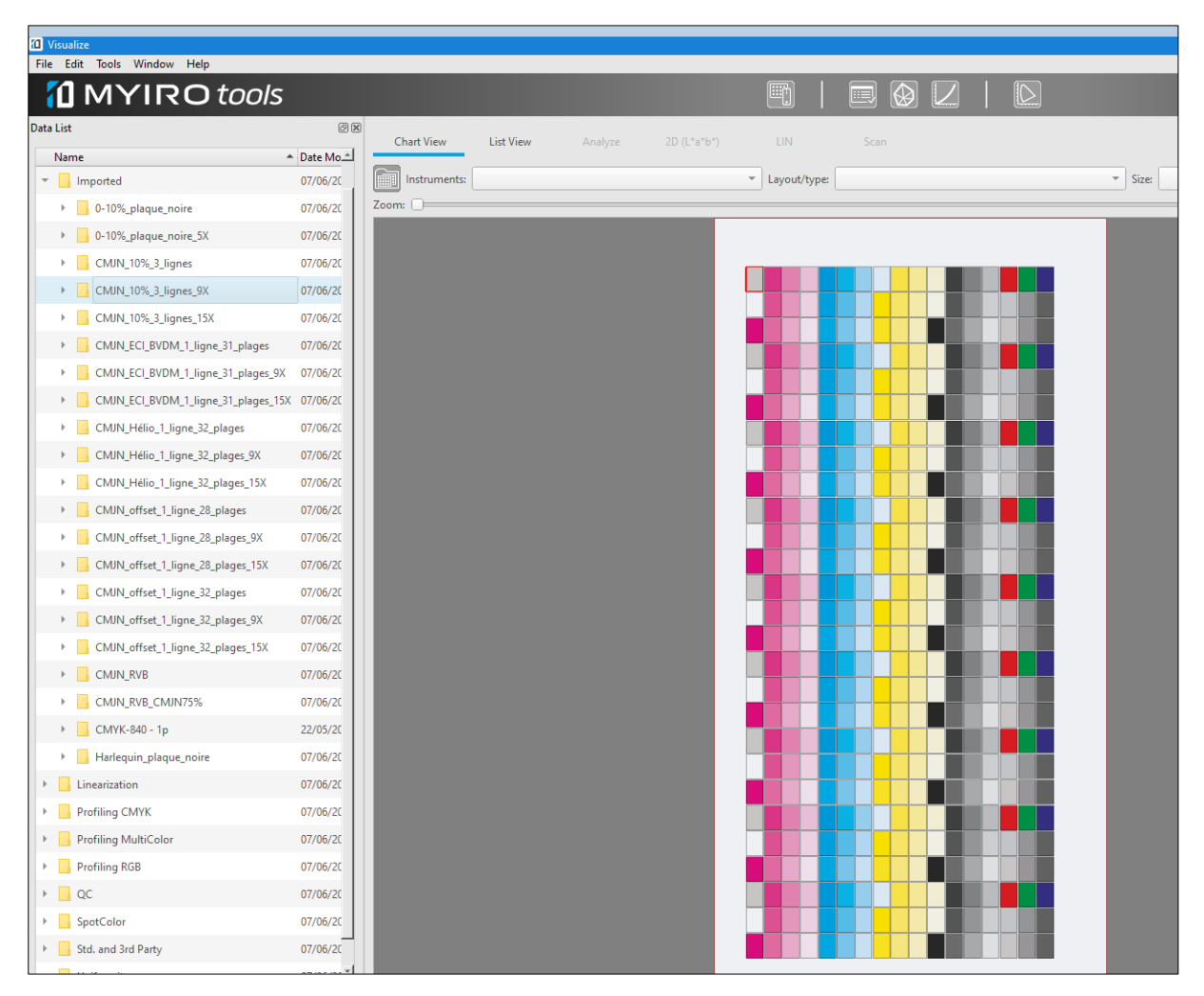

Lors de l'enregistrement de votre fichier de mesures au format CGATS, deux enregistrements différents peuvent se produire (!) :

- 1) Ou bien vous enregistrez le fichier de mesure au format CGATS dès que vos mesures sont terminées **ET** vous utilisez le nom de fichier proposé par défaut par l'application **MYIROtools** : Par exemple, **MYIROtools** enregistre le fichier de mesures **CMYK\_10%\_3\_lignes\_9X\_00002.txt,**
- 2) Ou bien vous n'enregistrez le fichier de mesure au format CGATS dès que vos mesures sont terminées : Vous changez de fenêtre de travail sur le bureau Windows avant de revenir **MYIROtools**, **OU ENCORE** vous enregistrez votre fichier de mesures dès vos mesures terminées, mais vous saisissez un nom de fichier différent du nom de fichier par défaut proposé, par exemple **Mes\_Mesures\_sur\_9\_copies.txt,**

**Dans les deux cas, les fichiers de mesure enregistrés par MYIROtools v1.40.0012 présentent une colonne index erronée !** (Non testé sur la version v1.41.0008 qui vient de sortir).

**Mesurer vos gammes de contrôle d'épreuves et de calage presse avec MYIRO ou FD7**. Page 9/11

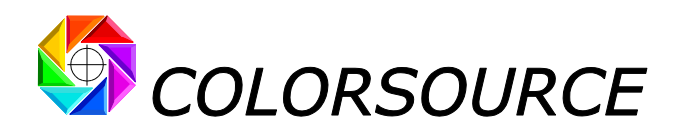

#### **Fichier obtenu par enregistrement immédiat avec nom par défaut donné par MYIROtools :**

**Les indices 1, 28, 55, 82 etc. en première colonne sont mauvais et délibérément les applications Colorsource ne les utilisent pas, afin de bien utiliser ce mauvais fichier.**

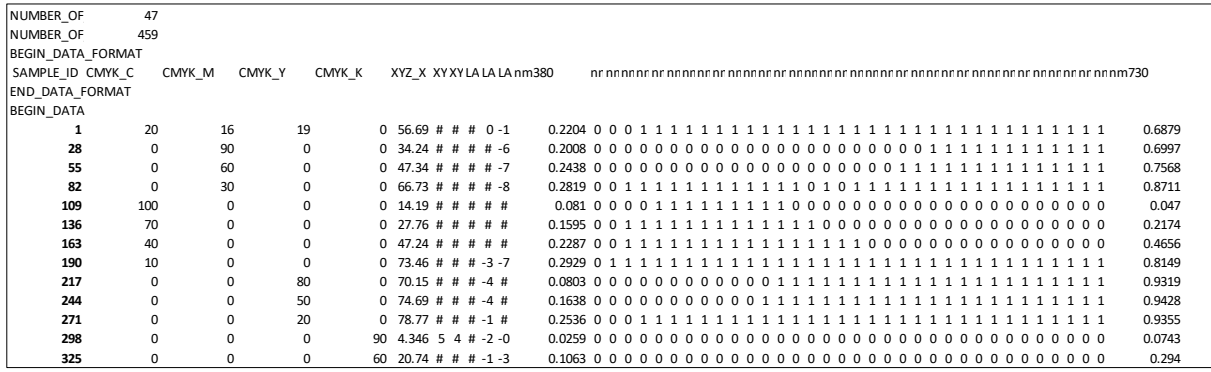

**Fichier obtenu par enregistrement avec nom choisi et/ou après avoir sélectionné une fenêtre différente de MYIROtools avant d'y revenir pour enregistrer vos mesures :**

**Les indices 1, 28, 55, 82 etc. en première colonne restent mauvais, mais en plus les données de mesure associées aux valeurs CMJN ont été rangées dans le désordre (mais toujours pas selon l'indice en colonne 1 !) L'affichage de la mire mesurée sur la fenêtre MYIROtools est également corrompu puisque les plages de la mire mesurée sont soudain affichées dans le désordre. Et donc ce fichier n'est pas utilisable (et pas seulement par les applications Colorsource).** 

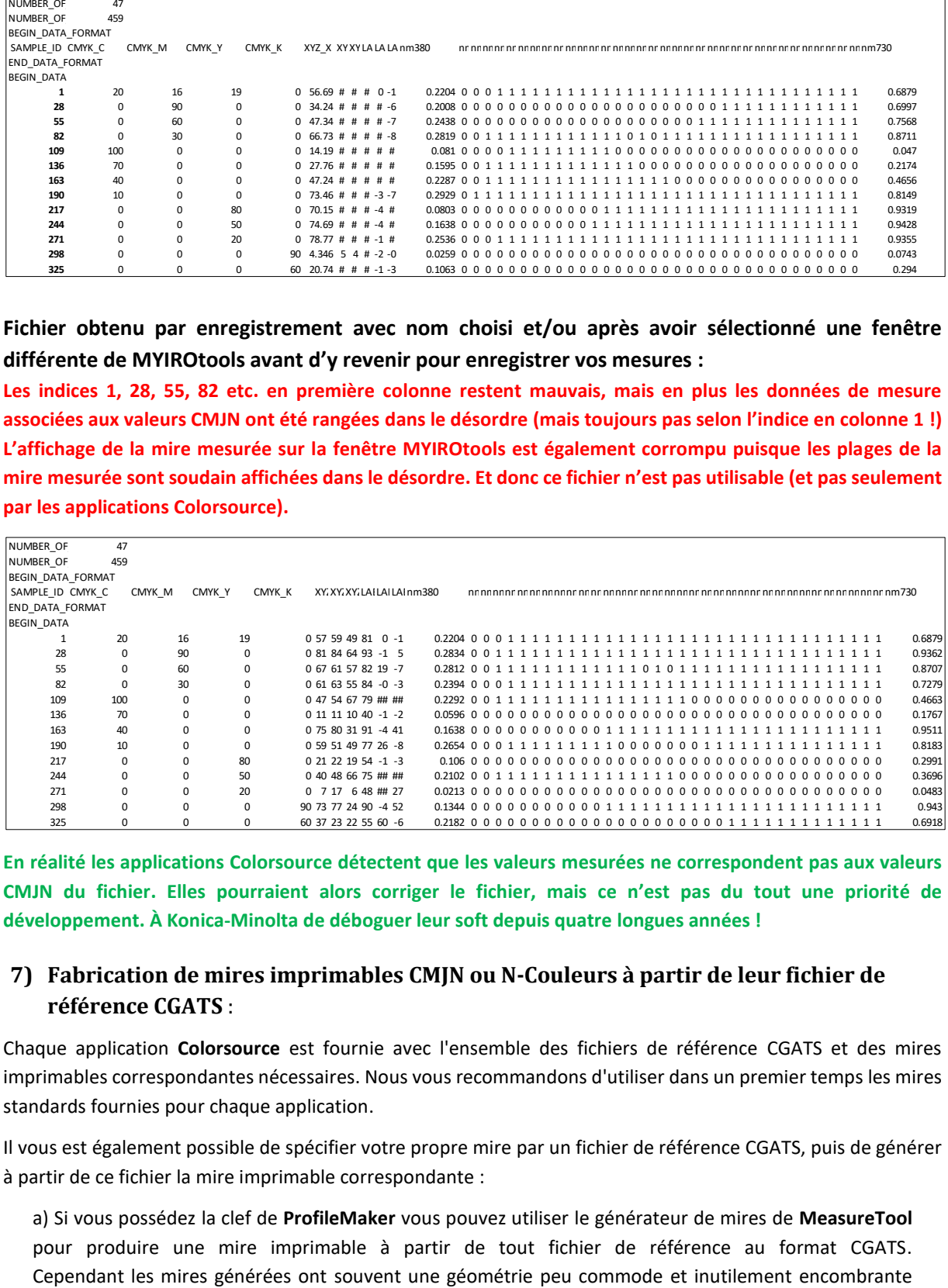

**En réalité les applications Colorsource détectent que les valeurs mesurées ne correspondent pas aux valeurs CMJN du fichier. Elles pourraient alors corriger le fichier, mais ce n'est pas du tout une priorité de développement. À Konica-Minolta de déboguer leur soft depuis quatre longues années !**

## <span id="page-9-0"></span>**7) Fabrication de mires imprimables CMJN ou N-Couleurs à partir de leur fichier de référence CGATS** :

Chaque application **Colorsource** est fournie avec l'ensemble des fichiers de référence CGATS et des mires imprimables correspondantes nécessaires. Nous vous recommandons d'utiliser dans un premier temps les mires standards fournies pour chaque application.

Il vous est également possible de spécifier votre propre mire par un fichier de référence CGATS, puis de générer à partir de ce fichier la mire imprimable correspondante :

a) Si vous possédez la clef de **ProfileMaker** vous pouvez utiliser le générateur de mires de **MeasureTool** pour produire une mire imprimable à partir de tout fichier de référence au format CGATS.

**Mesurer vos gammes de contrôle d'épreuves et de calage presse avec MYIRO ou FD7**. Page 10/11

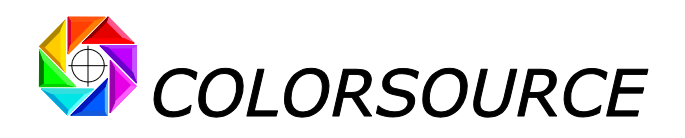

pour leur utilisation sur presse en tant que gamme de contrôle, si bien que la solution suivante est meilleure, et en plus gratuite.

b) Le logiciel **Colorlab** permet de générer vos mires imprimables CMJN à partir de tout fichier de référence **MeasureTool** standard (CGATS) (Faire **Filter/Layout and Format/Test Chart Define**. **Colorlab sait aussi générer des mires imprimables N-couleurs**, entre 4 et 8 couleurs: La mire générée est un TIF avec couches alpha à ouvrir et convertir sous Photoshop en .eps multicouches. Il suffit alors de nommer chaque couche et d'y attribuer une couleur Lab pour un affichage plus agréable.

Lien de téléchargement du logiciel **Colorlab** : <https://www.xrite.com/service-support/downloads/c/colorlab-utility-freeware-v281x>

# <span id="page-10-0"></span>**8) Création de cibles de couleurs personnalisées pour MagicPress**, **MagicPrepress et Magic\_Proof\_&\_Print\_Control à partir de profils I**.**C**.**C**. **CMJN ou N-Couleurs** :

Ces applications **Colorsource** permettent de choisir toute cible **ISO 12647-2**, **ISO 12647-3**, **ISO 12647-4** ou **ISO 12647-6** préprogrammée, ou bien des couleurs cibles **CMJN personnalisées (Fingerprint)**, telles que par exemple un profil CMJN cible "**Euroscale**.**icc**" ou "**USSheetFed\_coated**.**icc**".

Le logiciel **Colorlab v2**.**8**.**13** permet de calculer pour toute mire CMJN ou N-Couleurs spécifiée par un fichier de texte au format normalisé CGATS, les couleurs Lab qui seront obtenues sur papier en fonction de tout profil I.C.C. CMJN ou N-Couleurs : Ceci permet d'obtenir très facilement sous forme de fichier texte CGATS les couleurs C.I.E. Lab cibles de tout tramé pour tout profil ICC.

Bien évidemment ceci fonctionne aussi avec les fichiers de référence des mires par défaut fournies avec les logiciels **Colorsource**, ce qui vous permet de calculer très rapidement vos **couleurs cibles** selon tout profil ICC pour les programmes **MagicPress**, **MagicPrepress** et **Magic\_Proof\_&\_Print\_Control**, puis d'importer ces couleurs dans leur onglet **Fingerprint** de couleur cibles personnalisées. La procédure détaillée est expliquée dans les modes d'emploi des applications.

Lien de téléchargement du logiciel **Colorlab** : <https://www.xrite.com/service-support/downloads/c/colorlab-utility-freeware-v281x>

**Magic\_Proof\_&\_Print\_Control PLATE MagicPress MagicPrepress SPOT\_Color\_Manager**

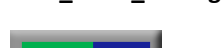

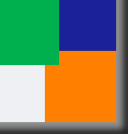

**Mesurer vos gammes de contrôle d'épreuves et de calage presse avec MYIRO ou FD7**. Page 11/11